### **Tartalomjegyzék**

- [1 HTML5 folytatás](http://wiki.math.bme.hu#HTML5_folytat.C3.A1s)
	- ◆ [1.1 Egyszer?](http://wiki.math.bme.hu#Egyszer.C5.B1_karakterform.C3.A1z.C3.A1s) [karakterformázás](http://wiki.math.bme.hu#Egyszer.C5.B1_karakterform.C3.A1z.C3.A1s)
	- ◆ [1.2 Néhány](http://wiki.math.bme.hu#N.C3.A9h.C3.A1ny_k.C3.BCl.C3.B6nleges_karakter)
	- [különleges karakter](http://wiki.math.bme.hu#N.C3.A9h.C3.A1ny_k.C3.BCl.C3.B6nleges_karakter)
	- ♦ [1.3 Néhány új elem](http://wiki.math.bme.hu#N.C3.A9h.C3.A1ny_.C3.BAj_elem)
- <u>[2 CSS](http://wiki.math.bme.hu#CSS)</u>
	- ◆ [2.1 A CSS kód](http://wiki.math.bme.hu#A_CSS_k.C3.B3d_lehets.C3.A9ges_helyei:)
		- [lehetséges helyei:](http://wiki.math.bme.hu#A_CSS_k.C3.B3d_lehets.C3.A9ges_helyei:)
			- ◊ <u>[2.1.1](http://wiki.math.bme.hu#Megadhatjuk)</u>
			- **[Megadhatjuk](http://wiki.math.bme.hu#Megadhatjuk)**
	- ♦ [2.2 Bet?típusok](http://wiki.math.bme.hu#Bet.C5.B1t.C3.ADpusok)
	- ♦ [2.3 Szövegek](http://wiki.math.bme.hu#Sz.C3.B6vegek)
	- ◆ [2.4 Dobozok \(box](http://wiki.math.bme.hu#Dobozok_.28box_pl._t.C3.A1bl.C3.A1zat_cella.29) [pl. táblázat cella\)](http://wiki.math.bme.hu#Dobozok_.28box_pl._t.C3.A1bl.C3.A1zat_cella.29)
	- $\triangle$  [2.5 Border](http://wiki.math.bme.hu#Border)
	- ♦ [2.6 Listák](http://wiki.math.bme.hu#List.C3.A1k)
	- ♦ [2.7 Hasábok](http://wiki.math.bme.hu#Has.C3.A1bok)
	- $\triangle$  [2.8 Színek](http://wiki.math.bme.hu#Sz.C3.ADnek)

# **HTML5 folytatás**

### **Egyszer? karakterformázás**

<b> Vastag **bet?** <i> D?lt *bet?* <mark> Kiemelt <mark>szöveg</mark> <pre> El?formázott szöveg <s> Áthúzott szöveg <small> Kisbet? <strong> Vastag **bet?** </sub> <sub> Alsó <sub>index</sub> <sup> Fels? index</sup> <u> Aláhúzott

## **Néhány különleges karakter**

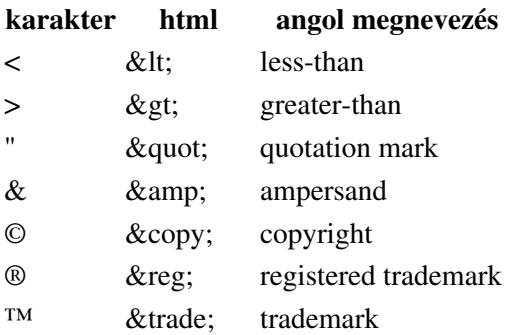

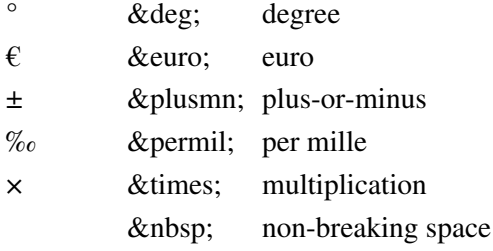

## **Néhány új elem**

Ezeket még nem minden böngész? támogatja.

<article> Szövegrész. Például blog post, forum post, comment

<audio> Hang anyag

<canvas> Terület grafikai elemekhez (például javascript által)

<nav> Navigációs linkek egy oldalon

<section> A dokument egy részének egysége

<video> Mozgókép tartalom

# **CSS**

A HTML oldal formázására, illetve elrendezésére szolgáló eszköz.

CSS: stílus(lap)nyelv ( CSS = Cascading Style Sheets, vagyis ?rangsorolt? vagy ?egymásba ágyazott?, ?többszint?? stb. stíluslapok)

A CSS3 alkalmazásával egységesebb szerkezet? és gyorsabban m?köd? weblapok készíthet?k. Lehet?ség van (lesz) folyamatos színátmenetek, többhasábos elrendezés, animációk, képekb?l készített szegélyek, stb. alkalmazására.

## **A CSS kód lehetséges helyei:**

```
1. Inline (szövegközi) stílus
```
A címke style jellemz?jének értékeivel definiálhatjuk az adott címkére vonatkozó megjelenítést ? ezt Pl.:

<p style="......CSS kódok.....">bekezdés szövege</p>

Nem túl gyakori megoldás.

2. Bels? vagy beágyazott stílus

A HTML dokumentum fejrészében kell elhelyezni:

```
<style>
     CSS formázás kódolása
</style>
```
Akkor érdemes használni, ha a formázás csak egy oldalt érint.

A szokásos eljárás az egy webhelyen belüli összes HTML oldalhoz küls? stíluslap(ok) kapcsolása: 3.

<link rel="stylesheet" href=".......css">

A link általában egy lokális fájlra mutat.

4. A küls? stíluslap(ok) kapcsolásának a másik módja az @import utasítás használata:

```
<style>
@import url(http://www................)
</style>
```
#### **Megadhatjuk**

• egy elem stílusát:

p { *CSS kód* }

• elemek csoportjának a stílusát:

h1, h2 { *CSS kód* }

• elem stílusát (egyedi) azonosító szerint:

#stilus1 { *CSS kód* } #stilus2 { *más CSS kód* }

ahol a cimkék megadásának módja:

<p id="stilus1">............</p> <p id="stilus2">............</p>

• elem stílusa ami (egyedi) azonosítójú elem "http://wiki.math.bme.hurésze"http://wiki.math.bme.hu:

#stilus1 p { *CSS kód* } #stilus2 p { *más CSS kód* }

#### a HTML kódban:

```
<div id="stilus1">
    p>............\langlediv\rangle<div id="stilus2">
     <p>............</p>
\langlediv\rangle
```
• elemek csoportjának a stílusát osztály szerint:

p.stilus1 { *CSS kód* } p.stilus2 { *más CSS kód* }

vagy különböz? tipusú elemek esetén

.stilus1 { *CSS kód* } .stilus2 { *más CSS kód* }

#### a HTML kódban:

<p class="stilus1">............</p> <p class="stilus2">............</p> <p class="stilus1">............</p>

• pseudo-osztály esetén:

a:link { *CSS kód* }

#### A CSS kód lehetséges helyei: 3

a:visited { *más CSS kód* }

# **Bet?típusok**

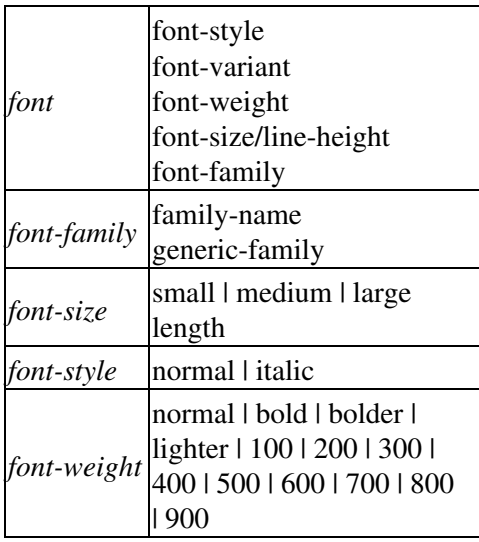

#### például

```
h2 { font-family: ?Comic Sans MS?, cursive;
font-weight: normal;
font-stretch: normal;
font-style: italic;
font-variant: small-caps;
font-size: 20px; }
```
# **Szövegek**

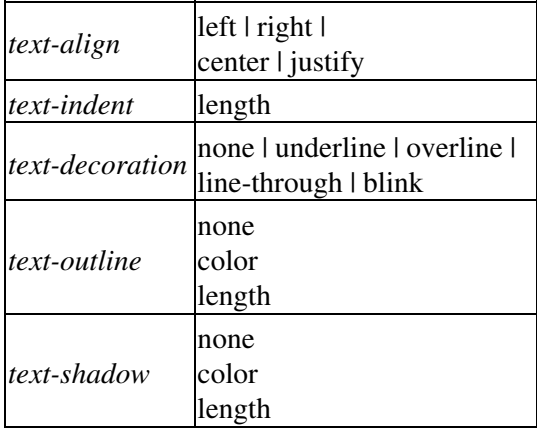

# **Dobozok (box pl. táblázat cella)**

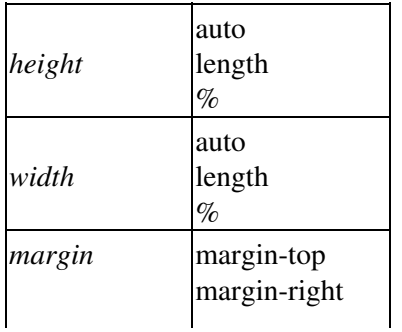

#### Megadhatjuk 4

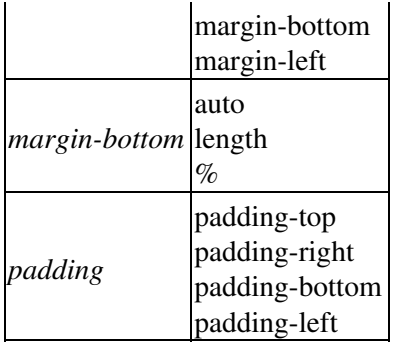

margin a border-en kívül van; padding a border-en belül

### **Border**

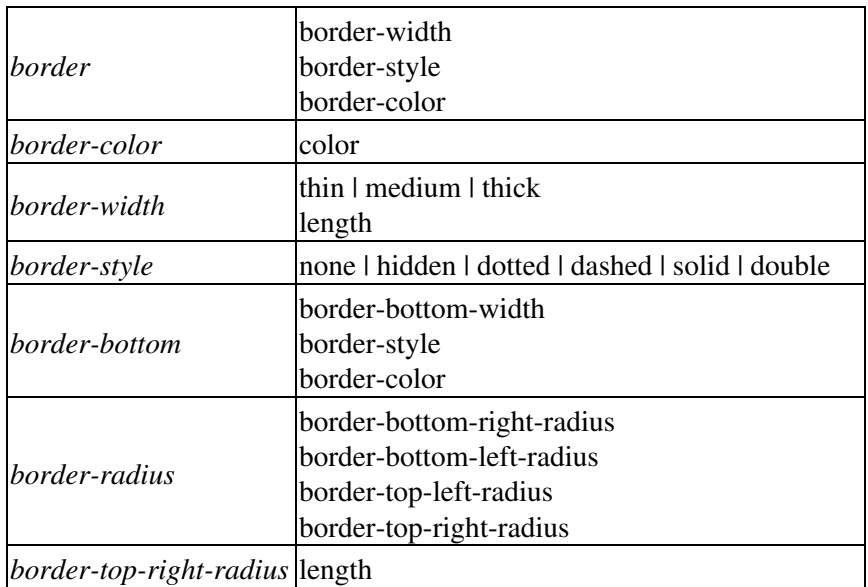

# **Listák**

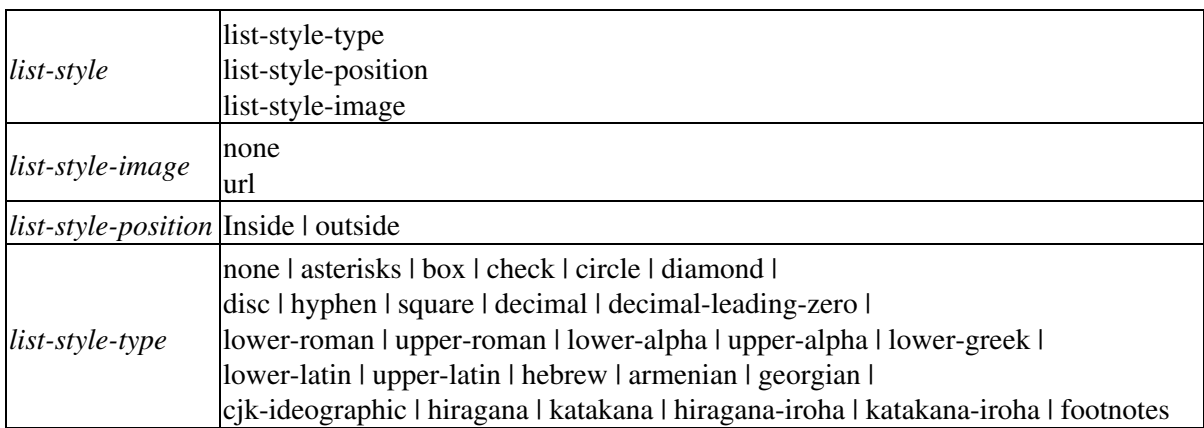

# **Hasábok**

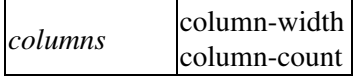

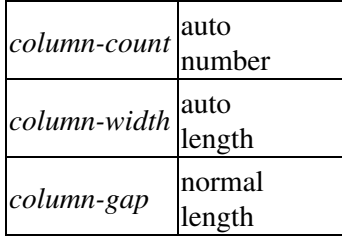

### **Színek**

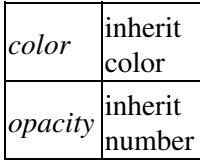

Például RGB színmódban a normál vörös:

color: #ff0000; color: #f00; color: rgb ( 100%, 0%, 0% ); color: rgb ( 255, 0, 0 ); color: red;

Illetve RGBA színmódban a vörös, ha nem teljesen fedi az alatta lév? színt:

color: rgba ( 100%, 0%, 0%, 0.8 ); color: rgba ( 255, 0, 0, 0.8 );